**Εισαγωγική Επιμόρφωση για την εκπαιδευτική αξιοποίηση ΤΠΕ (Επιμόρφωση Β1 Επιπέδου)**

**Συστάδα Β1.3: Μαθηματικά, Πληροφορική, Οικονομία - Διοίκηση Επιχειρήσεων**

**Συνεδρία 3: Εισαγωγή στα Λογισμικά Παρουσίασης, στους Διαδραστικούς Πίνακες και τα Διαδραστικά Σχολικά Βιβλία**

# **Οδηγίες για τους Επιμορφούμενους Προτεινόμενες δραστηριότητες στο μεσοδιάστημα: Συνεδρία 3 & 4**

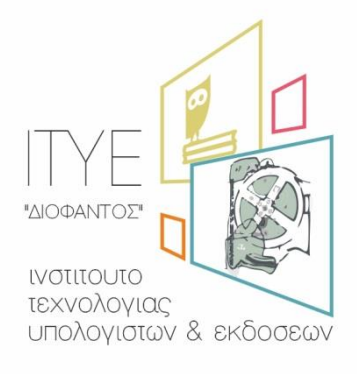

Διεύθυνση Επιμόρφωσης & Πιστοποίησης

#### **Έκδοση 2 η**

### **Νοέμβριος 2017**

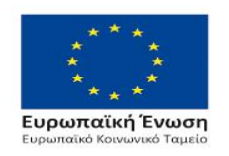

Επιχειρησιακό Πρόγραμμα Ανάπτυξη Ανθρώπινου Δυναμικού, Εκπαίδευση και Διά Βίου Μάθηση

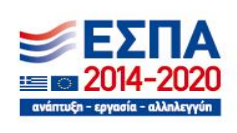

Με τη συγχρηματοδότηση της Ελλάδας και της Ευρωπαϊκής Ένωσης

#### *<u>TEPIEXOMENA</u>*

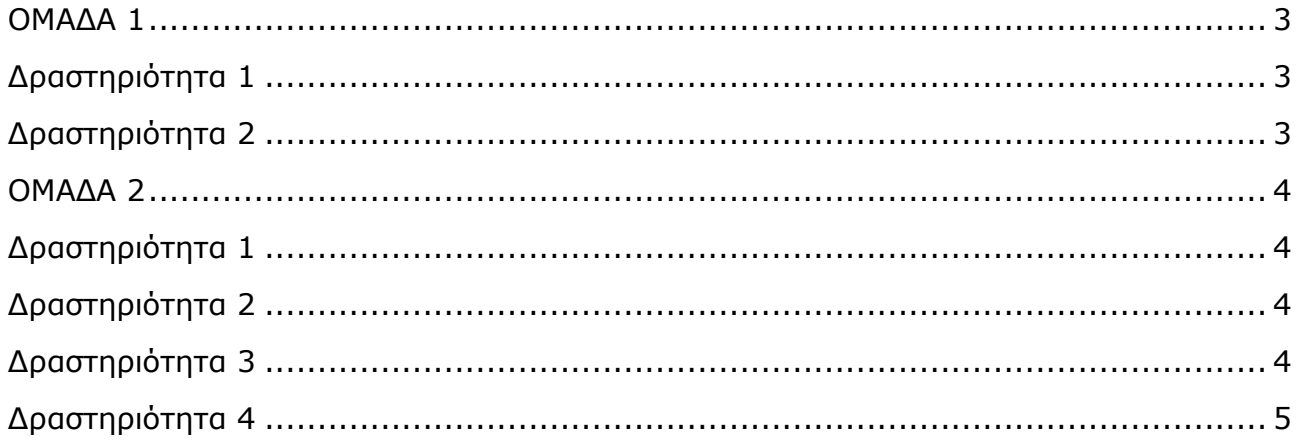

#### *Οι επιμορφούμενοι επιλέγουν μια δραστηριότητα από την 1<sup>η</sup> ομάδα και μια από τη 2<sup>η</sup>*

#### <span id="page-2-0"></span>**ΟΜΑΔΑ 1**

# <span id="page-2-1"></span>**Δραστηριότητα 1**

Οι επιμορφούμενοι καλούνται να δημιουργήσουν μια διδακτική παρέμβαση για τη διδασκαλία συγκεκριμένης ενότητας του μαθήματος του καθενός, με την αξιοποίηση του διαδραστικού πίνακα χρησιμοποιώντας το διαδίκτυο ή κάποια από τα εργαλεία του διαδραστικού πίνακα. Οι επιμορφούμενοι καλούνται να δημιουργήσουν παρουσίαση για συγκεκριμένο θέμα σχετικά με την αξιοποίηση του ψηφιακού περιεχομένου των εμπλουτισμένων βιβλίων.

Οι επιμορφούμενοι μπορούν, για παράδειγμα, να επιλέξουν το αρχείο ggb που εμπλουτίζει το κεφάλαιο των ακροτάτων <http://ebooks.edu.gr/modules/ebook/show.php/DSGL-B133/708/4691,21216/> (το πρώτο μικροπείραμα μετά τον ορισμό του μεγίστου συνάρτησης, άμεση πρόσβαση: [http://photodentro.edu.gr/v/item/ds/8521/5302\)](http://photodentro.edu.gr/v/item/ds/8521/5302) ή το αρχείο Χελωνόκοσμου που αναφέρεται στη μελέτη της συνάρτησης f(x)=αx<sup>2</sup> στη διεύθυνση [http://ebooks.edu.gr/modules/ebook/show.php/DSGL-](http://ebooks.edu.gr/modules/ebook/show.php/DSGL-A100/490/3186,12923/)[A100/490/3186,12923/](http://ebooks.edu.gr/modules/ebook/show.php/DSGL-A100/490/3186,12923/) (τελευταίο δόμημα της παραγράφου, άμεση πρόσβαση: [http://photodentro.edu.gr/v/item/ds/8521/5181\)](http://photodentro.edu.gr/v/item/ds/8521/5181). Το αρχείο έχει προσαρμοστεί στη Χελωνόσφαιρα.

Αντίστοιχα μπορούν να επιλέξουν και οι ειδικότητες της Πληροφορικής, της Οικονομίας και της Διοίκησης. Οι ειδικότητες μπορούν να επιλέξουν το δόμημα που θεωρούν ότι είναι περισσότερο κοντά στο γνωστικό τους αντικείμενο και να δημιουργήσουν ένα αρχείο pptx για τη διδακτική αξιοποίησή του.

Γράψτε την άποψή σας για την προστιθέμενη αξία της παραπάνω προσέγγισης (προσοχή σύντομες απαντήσεις, το πολύ 200 λέξεις) και μαζί με το σχέδιο της διδακτικής παρέμβασης την οποία θα έχετε αποθηκεύσει σε μορφή pptx (το πολύ 10 διαφάνειες), αναρτήστε τα στον χώρο που προορίζεται για την ανάρτηση εργασιών με ονόματα αρχείων: «S3\_O1\_drast\_1a\_eponymo\_onoma» και «S3\_O1\_drast\_1b\_eponymo\_onoma» αντίστοιχα. Ο επιμορφωτής θα επιλέξει δύο από αυτές τις οποίες θα παρουσιάσουν οι αντίστοιχοι επιμορφούμενοι κατά την επόμενη συνεδρία στην ολομέλεια.

# <span id="page-2-2"></span>**Δραστηριότητα 2**

Να σχεδιάσετε μια διδακτική παρέμβαση ή κάποιες δραστηριότητες για τη διδασκαλία:

- ενός κεφαλαίου/μιας ενότητας ενός γνωστικού αντικειμένου ή
- μιας θεματικής ενότητας ή έννοιας

αξιοποιώντας κατάλληλο διαδραστικό υλικό.

Σκεφτείτε ποιο από το διαδραστικό περιεχόμενο θα αξιοποιήσετε αλλά και ποιες οδηγίες θα συμπεριλάβετε στην περίπτωση αυτή λαμβάνοντας υπόψη ότι έχετε στη διάθεσή σας και διαδραστικό πίνακα. Περιγράψτε αναλυτικά τα βήματα της διδακτικής παρέμβασης αλλά και τις περιπτώσεις εμπλοκής του διαδραστικού περιεχομένου. Την αναλυτική περιγραφή που θα ετοιμάσετε υπό μορφή παρουσίασης να την αναρτήσετε, στον αντίστοιχο χώρο της 3ης συνεδρίας για την ανάρτηση εργασιών (προσοχή σύντομες απαντήσεις) με αντίστοιχο όνομα αρχείου: «S3\_O1\_drast\_2\_eponymo\_onoma». Ο επιμορφωτής θα επιλέξει δύο από αυτές τις οποίες θα παρουσιάσουν οι αντίστοιχοι επιμορφούμενοι κατά την επόμενη συνεδρία στην ολομέλεια.

### <span id="page-3-0"></span>**ΟΜΑΔΑ 2**

## <span id="page-3-1"></span>**Δραστηριότητα 1**

Στο επιμορφωτικό υλικό της 3ης Συνεδρίας αναφέρονται τα πλεονεκτήματα και τα μειονεκτήματα της διδακτικής αξιοποίησης του διαδραστικού πίνακα. Κατά τη γνώμη σας, ποια από τα πλεονεκτήματα και μειονεκτήματα της διδακτικής αξιοποίησης του διαδραστικού πίνακα έχουν τη δυνατότητα να την επηρεάσουν με ουσιαστικό τρόπο; Στην περίπτωση που εφοδιαστεί το σχολείο σας με διαδραστικό πίνακα, θα τον αξιοποιήσετε και με ποιον τρόπο; Να αναρτήσετε (σε μορφή κειμένου) την απάντησή σας στον «Χώρο αποστολής αρχείων ασύγχρονων δραστηριοτήτων, Μεσοδιάστημα: Συνεδρία 3 & 4» (προσοχή σύντομες απαντήσεις) με αντίστοιχο όνομα αρχείου: «S3\_O2\_drast\_1\_eponymo\_onoma».

# <span id="page-3-2"></span>**Δραστηριότητα 2**

Στο επιμορφωτικό υλικό της 3ης συνεδρίας αναφέρονται κάποιες τεχνικές για αλληλεπιδραστική διδασκαλία με τον διαδραστικό πίνακα. Σκεφτείτε ποιες από αυτές και με ποιον τρόπο μπορείτε να εφαρμόσετε στην τάξη σας αλλά και σε ποιον βαθμό πιστεύετε ότι η εποπτική χρήση του πίνακα μπορεί να υποστηρίξει τη διδασκαλία σας; Γράψτε τις σκέψεις σας για τα δύο αυτά ζητήματα και αναρτήστε τις απαντήσεις σας (σε μορφή κειμένου), στον «Χώρο αποστολής αρχείων ασύγχρονων δραστηριοτήτων, Μεσοδιάστημα: Συνεδρία 3 & 4» (προσοχή σύντομες απαντήσεις) με αντίστοιχο όνομα αρχείου: «S3\_O2\_drast\_2\_eponymo\_onoma».

# <span id="page-3-3"></span>**Δραστηριότητα 3**

Στο επιμορφωτικό υλικό της 3ης Συνεδρίας αναφέρονται τα πλεονεκτήματα και τα μειονεκτήματα της διδακτικής αξιοποίησης του διαδραστικού πίνακα. Να σχεδιάσετε μία σειρά δραστηριοτήτων στις οποίες να αξιοποιείτε τις δυνατότητες του διαδραστικού πίνακα. Να

αναρτήσετε (σε μορφή κειμένου) την απάντησή σας στον «Χώρο αποστολής αρχείων ασύγχρονων δραστηριοτήτων, Μεσοδιάστημα: Συνεδρία 3 & 4» (προσοχή σύντομες απαντήσεις) με αντίστοιχο όνομα αρχείου: «S3\_O2\_drast\_3\_eponymo\_onoma».

### <span id="page-4-0"></span>**Δραστηριότητα 4**

Δημιουργία παρουσίασης με το πρότυπο PechaKucha 20X20.

To πρότυπο PechaKucha 20X20 επινοήθηκε από τους αρχιτέκτονες Astrid Klein and Mark Dytham και εφαρμόστηκε για πρώτη φορά το 2003 ([http://www.pechakucha.org\)](http://www.pechakucha.org/). Είναι ένα πρότυπο παρουσίασης σύμφωνα με το οποίο θα πρέπει να παρουσιαστούν 20 διαφάνειες και να αφιερωθούν σε κάθε μία από αυτές 20 δευτερόλεπτα. Η παρουσίαση είναι έτσι ρυθμισμένη ώστε μετά από 20 δευτερόλεπτα να προχωρά αυτόματα στην επόμενη διαφάνεια. Ως πρωτοβουλία, έχει στόχο την εύκολη και γρήγορη παρουσίαση ιδεών. Από το 2003 μέχρι σήμερα διοργανώνονται παγκοσμίως εκδηλώσεις σύμφωνα με αυτό το πρότυπο σε σχολεία, επιχειρήσεις, μουσεία, πανεπιστήμια, αλλά και μπαρ, εστιατόρια, υπαίθριους χώρους. Για τις εκδηλώσεις στην Ελλάδα δείτε και τον σύνδεσμο <http://www.pechakucha.org/cities/athens/events> (τελευταία προσπέλαση Νοέμβριος 2017). Οι περιορισμοί του προτύπου ωθούν τον ομιλητή να παρουσιάσει το θέμα σύντομα, συνοπτικά και περιεκτικά. Μπορεί, έτσι, να αποτελέσει μια καλή βάση για την οργάνωση εκπαιδευτικών δραστηριοτήτων με τη χρήση λογισμικού παρουσιάσεων για τους επιμορφούμενους και στη συνέχεια για τους μαθητές στη σχολική τάξη.

Οι επιμορφούμενοι πρέπει να δημιουργήσουν παρουσίαση για συγκεκριμένο θέμα σύμφωνα με αυτό το πρότυπο. Η δραστηριότητα θα μπορούσε να προσαρμοστεί ανάλογα με τον διαθέσιμο χρόνο. Να κληθούν, για παράδειγμα, οι επιμορφούμενοι να δημιουργήσουν μια παρουσίαση με 8 ή 10 διαφάνειες, αντί για 20 διαφάνειες. Παράλληλα, οι επιμορφούμενοι καλούνται μαζί με την παρουσίασή τους, να γράψουν και ένα μικρό κείμενο με την άποψή τους για τη πιθανή προστιθέμενη αξία της παραπάνω προσέγγισης. Τα δύο αυτά αρχεία να αναρτηθούν στον «Χώρο αποστολής αρχείων ασύγχρονων δραστηριοτήτων, Μεσοδιάστημα: Συνεδρία 3 & 4» με ονόματα αρχείων: «S3\_O2\_drast\_4a\_eponymo\_onoma» και «S3\_O2\_drast\_4b\_eponymo\_onoma» αντίστοιχα.